#### *Conférence I.C. 2011*

#### *Atelier « Traces, traces numériques, connaissances et cognition »*

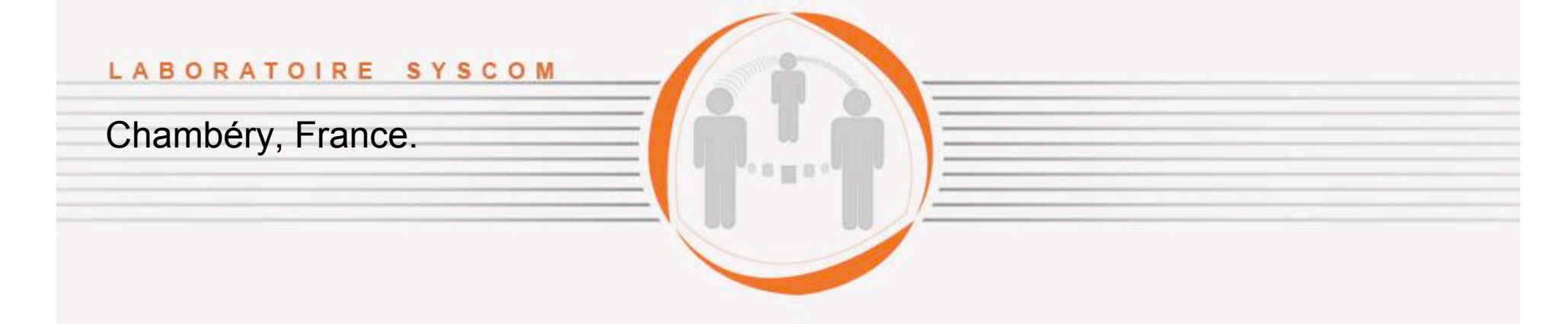

*Lundi 16 mai 2011.*

Analyse assistée des traces d'interaction oculaires et graphomotrices au cours de séances de production écrite instrumentées

> *Stéphane TALBOT Christophe COURTIN*

*Équipe Systèmes Communicants (Chambéry).*

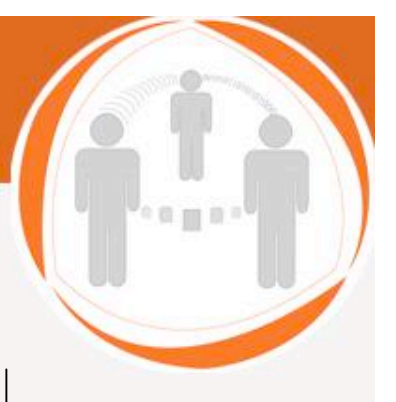

#### LABORATOIRE SYSCOM

# **Contenu**

- Expérimentation
- Traces
	- Modèle / architecture de la station d'observation CARTE
	- Outil de production EyeAndPen
	- Outil d'analyse TATIANA
- État du projet et perspectives

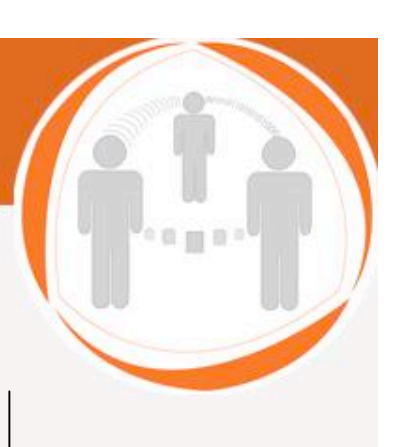

- Production écrite : compréhension des mécanismes d'accord en nombre du verbe (C. Leuwers, M. Fayol) :
	- Différents groupes de sujets doivent produire des phrases correspondant à des variations d'une même structure type

(1) Les mamies $_{Plur}$  qui montrent<sub>Plur</sub> le papi<sub>Sing</sub> lancent<sub>Plur</sub> une balle (2) La mamie $_{Sing}$  qui montre $_{Sing}$  les papis $_{Plurs}$  lance $_{Sing}$  une balle (3) Les mamies $_{Plur}$  montrent $_{Plur}$  le papi $_{Sing}$  qui lance $_{Sing}$  une balle (4) La mamie<sub>Sing</sub> montre<sub>Sing</sub> les papis<sub>Plur</sub> qui lancent<sub>Plur</sub> une balle Les phrases sont soit dictées, soit produites à partir d'une image

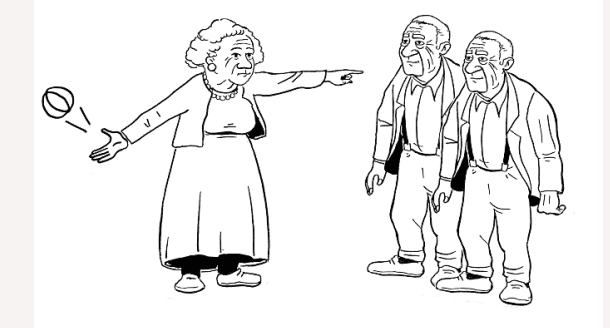

*Conférence I.C. 2011 Atelier Traces*

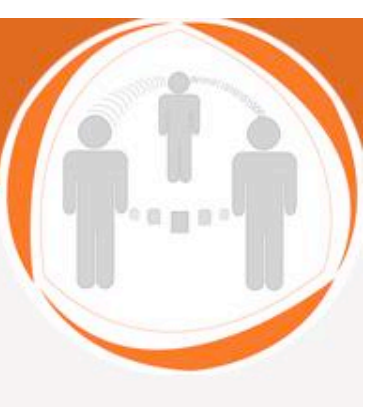

• Dispositif utilisé pour l'étude : Eye and Pen

– Oculomètre :

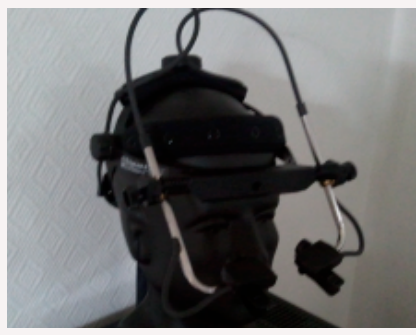

– Tablette tactile

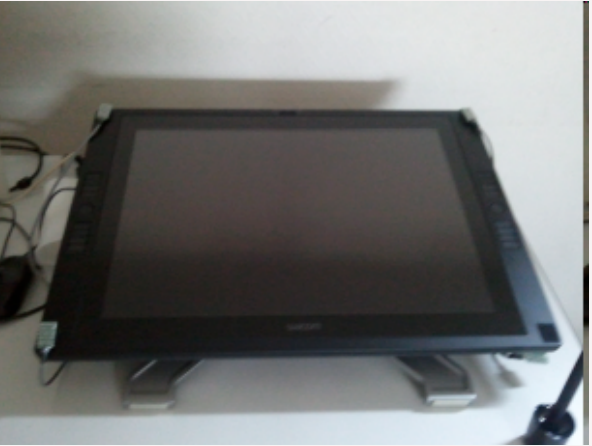

*Conférence I.C. 2011 Atelier Traces*

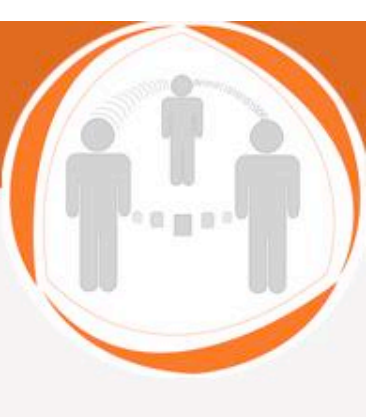

- Analyse des données de l'oculomètre et de la tablette :
	- Repérages des début et fin de mots, catégorisation, etc..

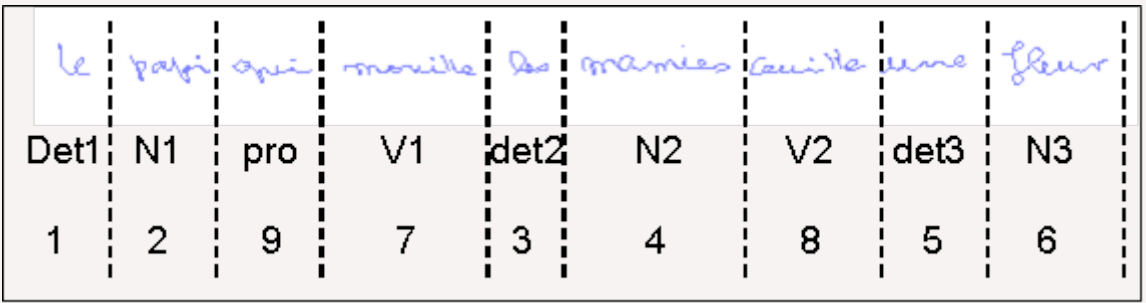

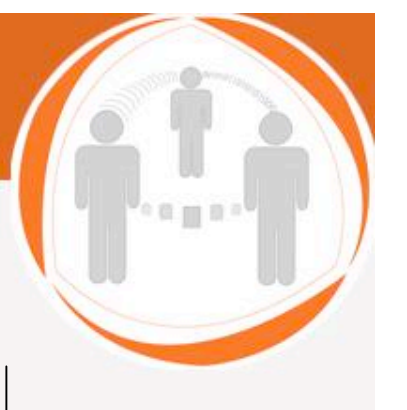

- Analyse des données de l'oculomètre et de la tablette :
	- Identification des pauses dans l'écriture, ainsi que des saccades, fixations et poursuites, puis des régressions

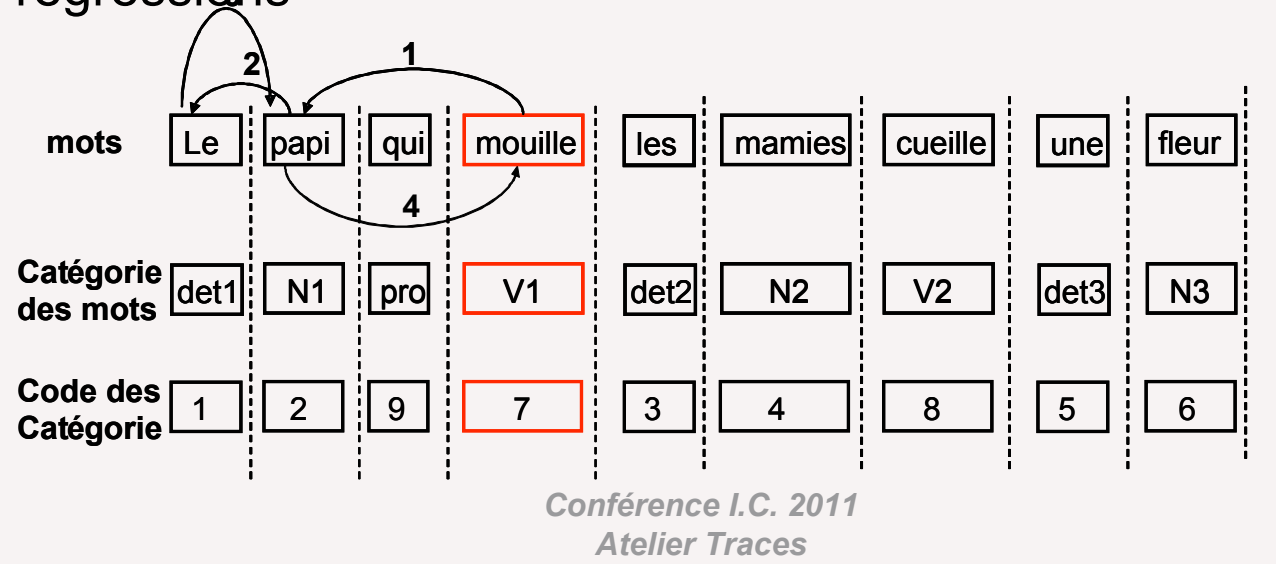

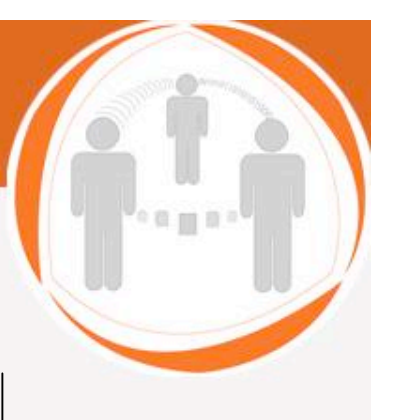

- Analyse des données de l'oculomètre et de la tablette :
	- Prise en compte de l'image : il s'agit de variations autour d'une même structure

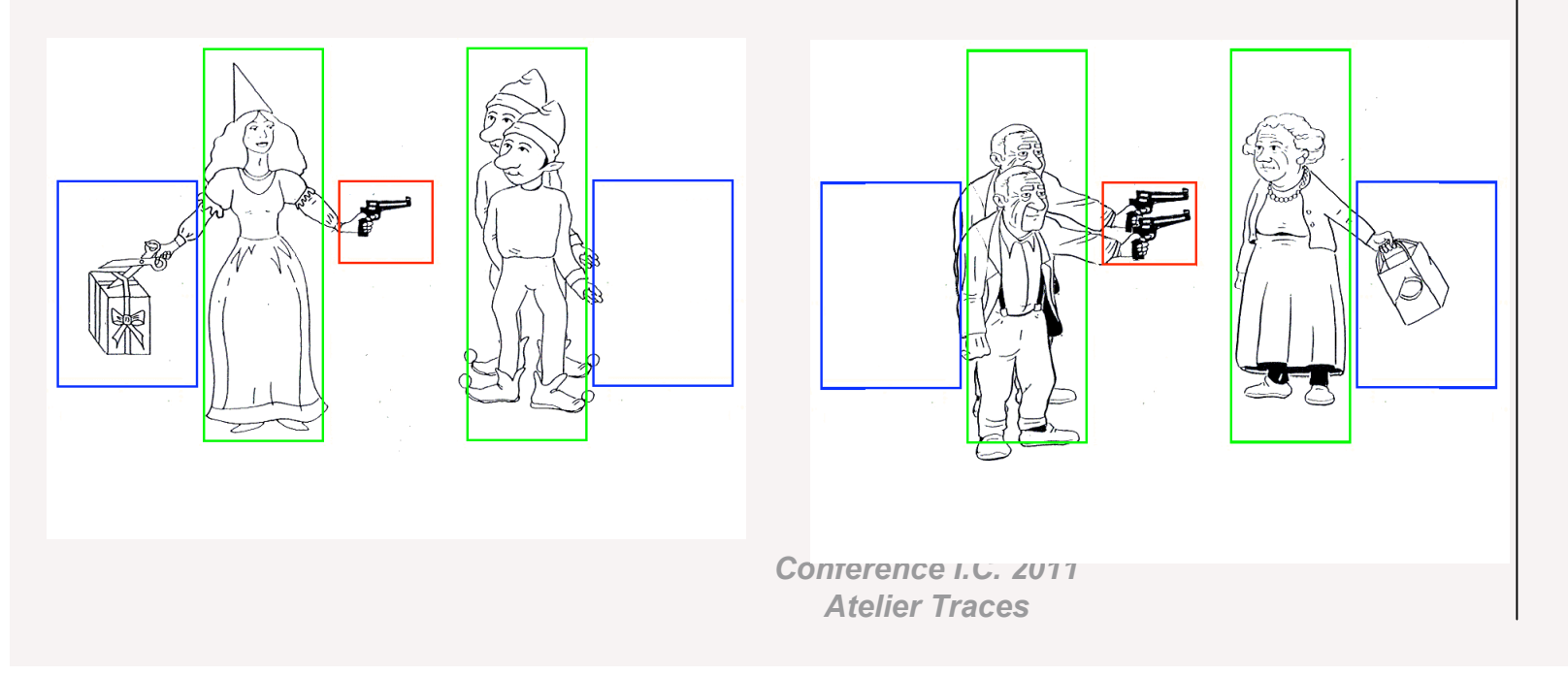

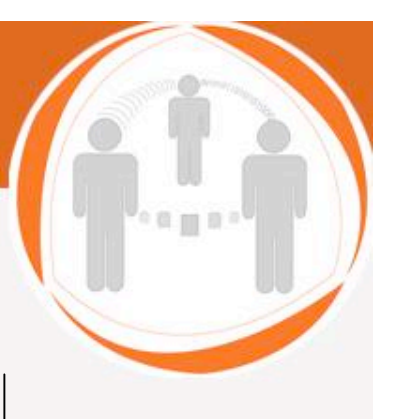

- Analyse des données de l'oculomètre et de la tablette :
	- Prise en compte de l'image : il s'agit de variations autour d'une même structure

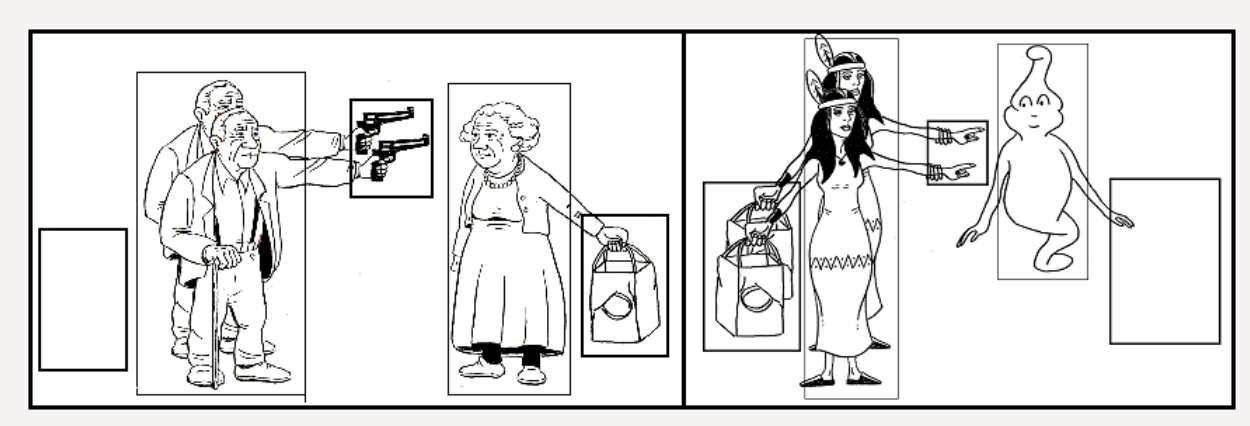

*Les papis menacent la mamie qui porte un sac*

*Les indiennes qui montrent le fantôme portent un sac*

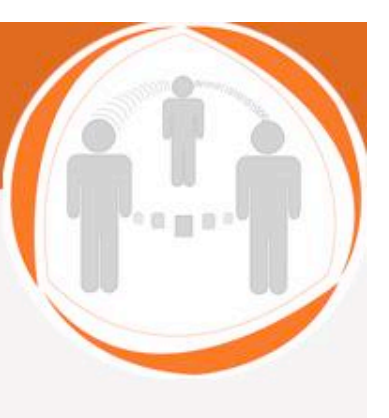

## La question de recherche

- ❖ Sommes-nous en capacité d'exprimer des indicateurs de haut niveau à partir des traces d'interaction générées au cours de séances instrumentées de production écrite ?
- ⇒ Sur le plan des sciences humaines, les chercheurs étudient la compréhension et la production du langage à l'écrit.
- ⇒ Sur le plan informatique, nous nous intéressons à l'expressivité des traces d'interaction que nous observons.

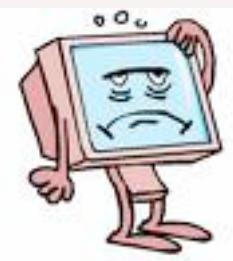

# Indicateurs de régression

- Régression
- Régression intra/extra
- Régression avec saccade, fixation, poursuite
- ⇒ indicateurs = {rég, rég-intra, régextra, rég-sac, rég-fix, rég-pours}

## Exemple d'indicateurs

phrase ou item =  ${c1, c2, c3, c4, c5, c6, c7}$ 

rég = séquence de régression n°1 : O/N

 ordre des constituants fixés/parcourus dans la séquence rég-fix-ord/rég-pours-ord = c2, c1, c4, c2

nombre de fois où un constituant est fixé/parcouru rég-fix-fréq/rég-pours-fréq =  $c1$ ,  $c2$ ,  $c3$ ,  $c4$ ,  $c5$ ,  $c6$ ,  $c7$  1 2 0 1 0 0 0 constituants fixés/parcourus dans la séquence rég-fix-comp/rég-pours-comp =  $c1$ ,  $c2$ ,  $c3$ ,  $c4$ ,  $c5$ ,  $c6$ ,  $c7$ 1 1 0 1 0 0 0

#### Traces d'interaction EyeAndRen

X

400Q

Ÿ

Ø

Ø

P

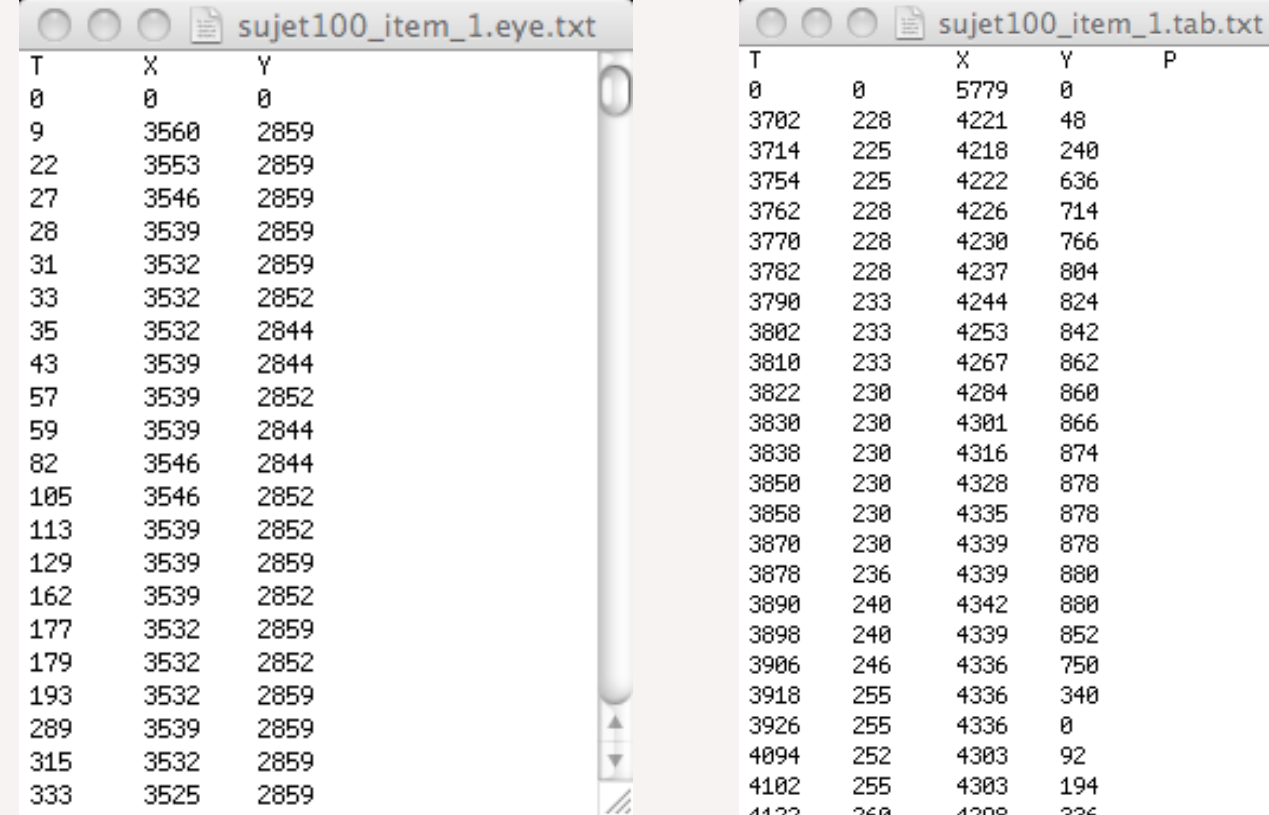

oca.

44.22

自由自

## Détourage dans l'item

Pour établir le lien entre les mots et les évènements oculaires

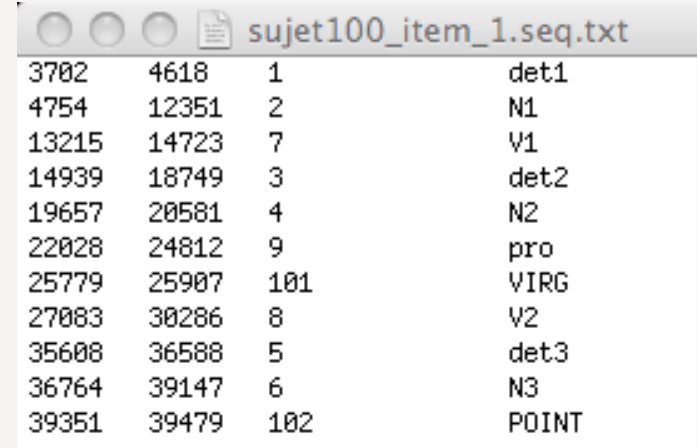

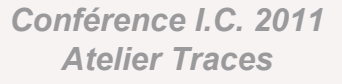

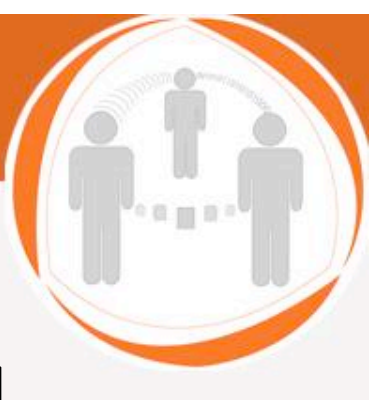

/i.

#### Modèle de la station d'observation

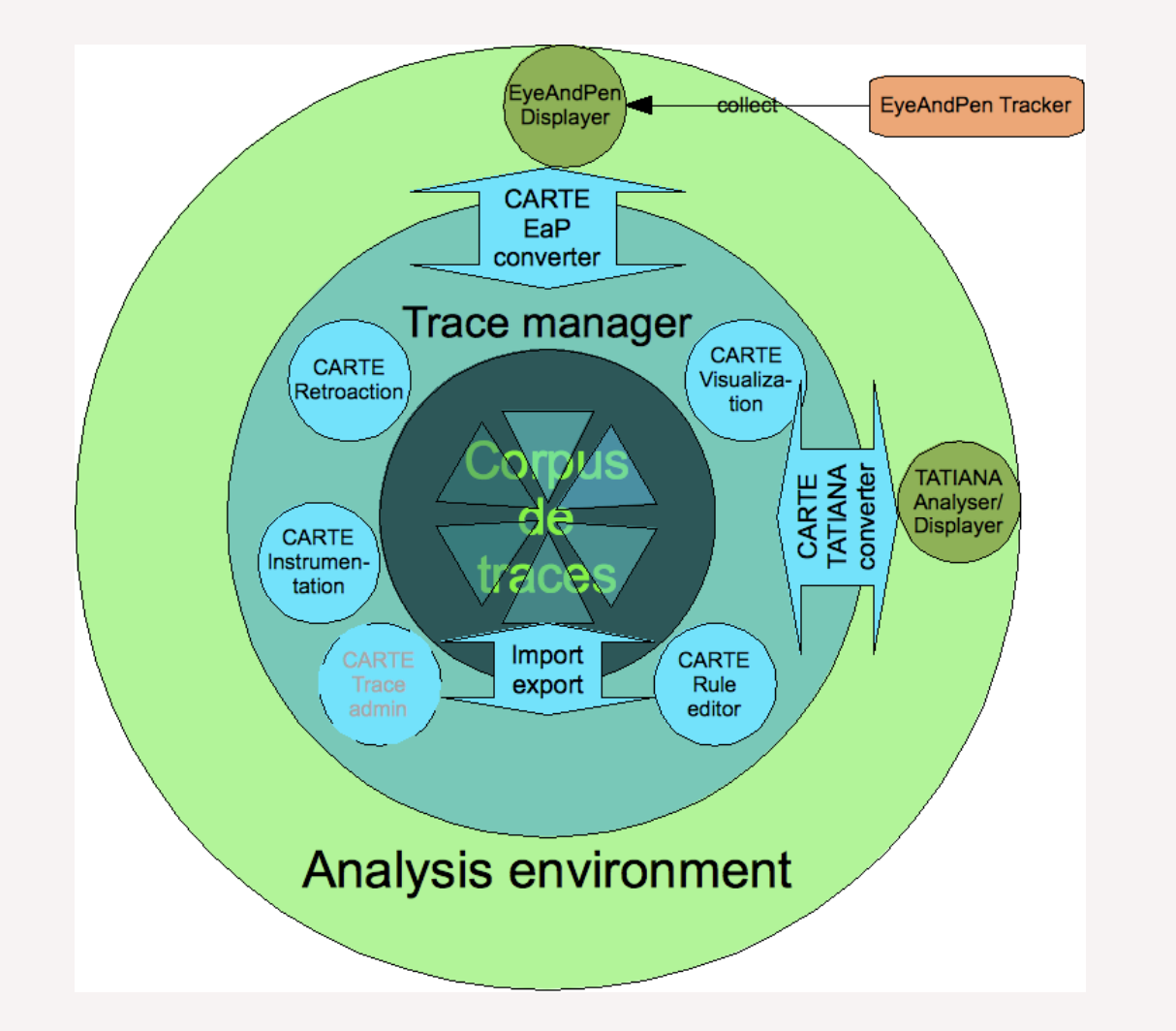

#### Format des traces

parameters

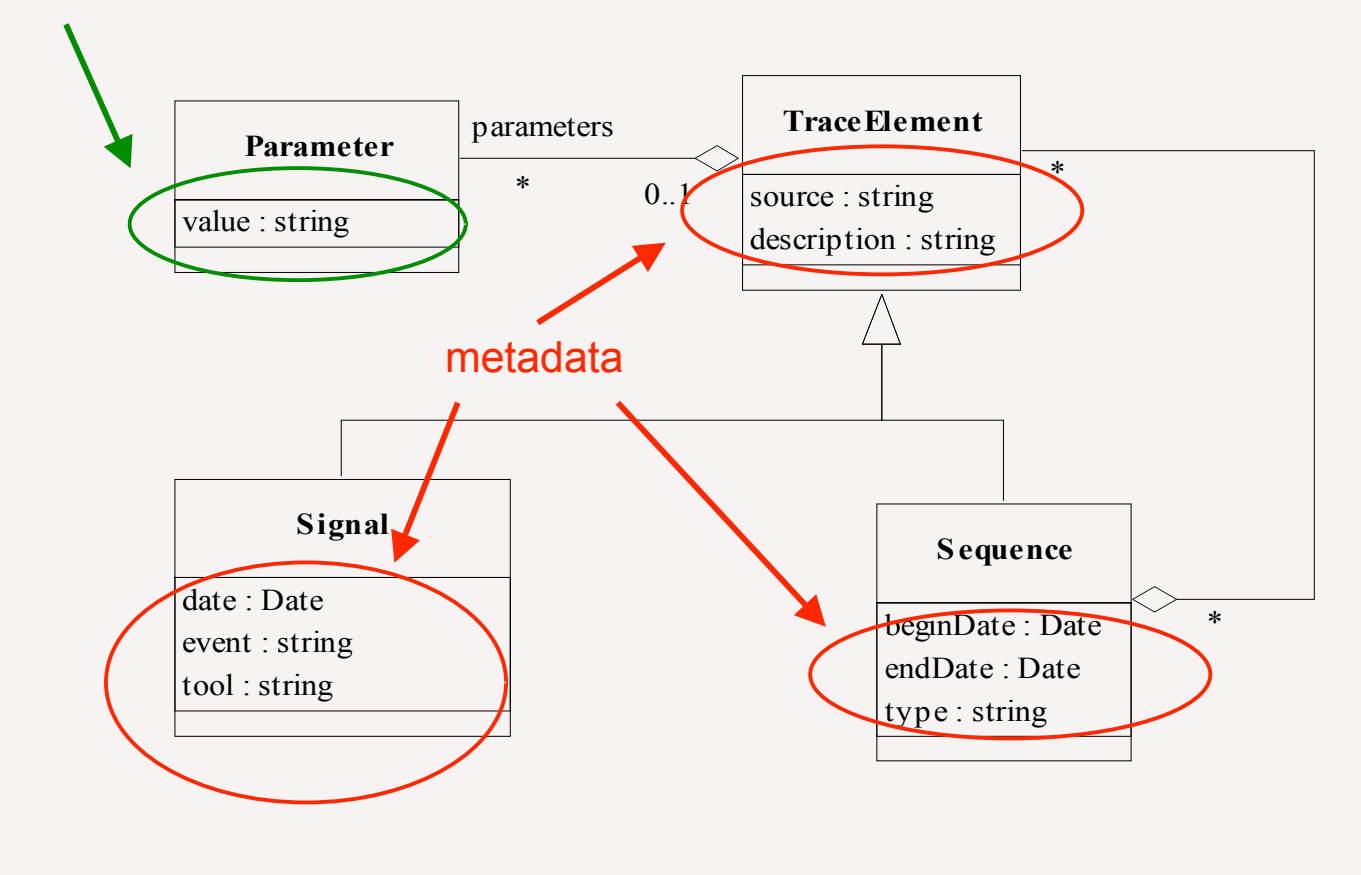

自自自

#### Conversion traces E&P/CARTE

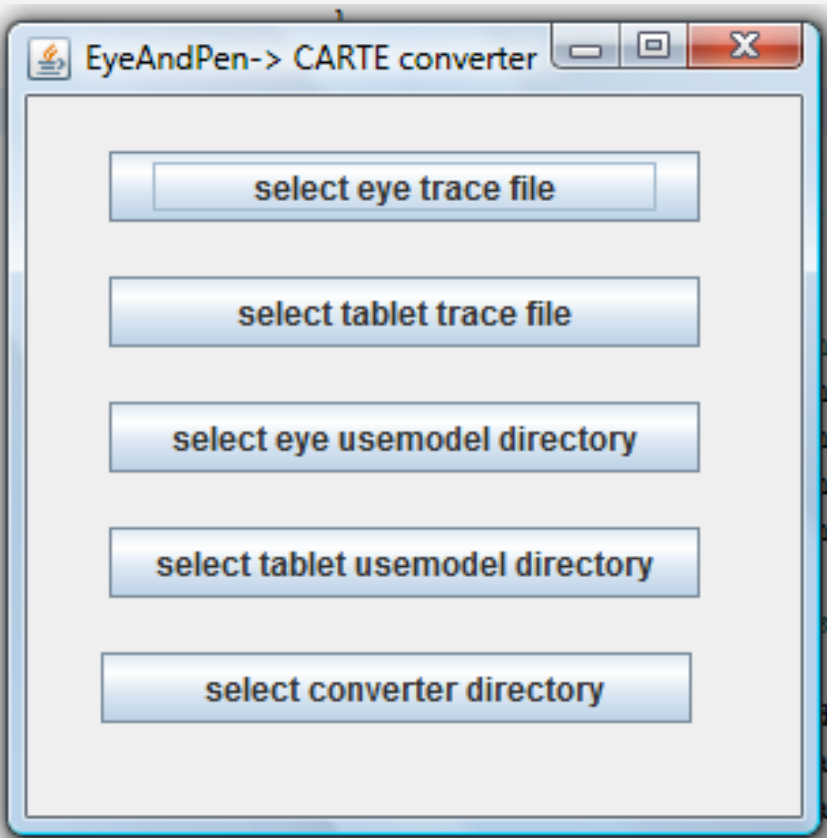

#### Fichiers traces E&P/CARTE

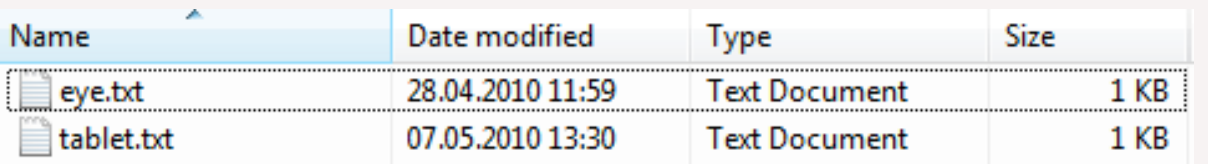

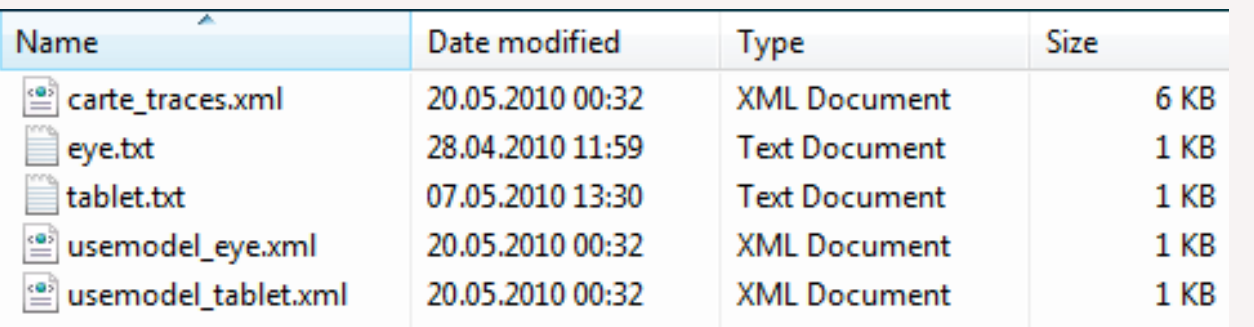

#### Fichiers traces CARTE

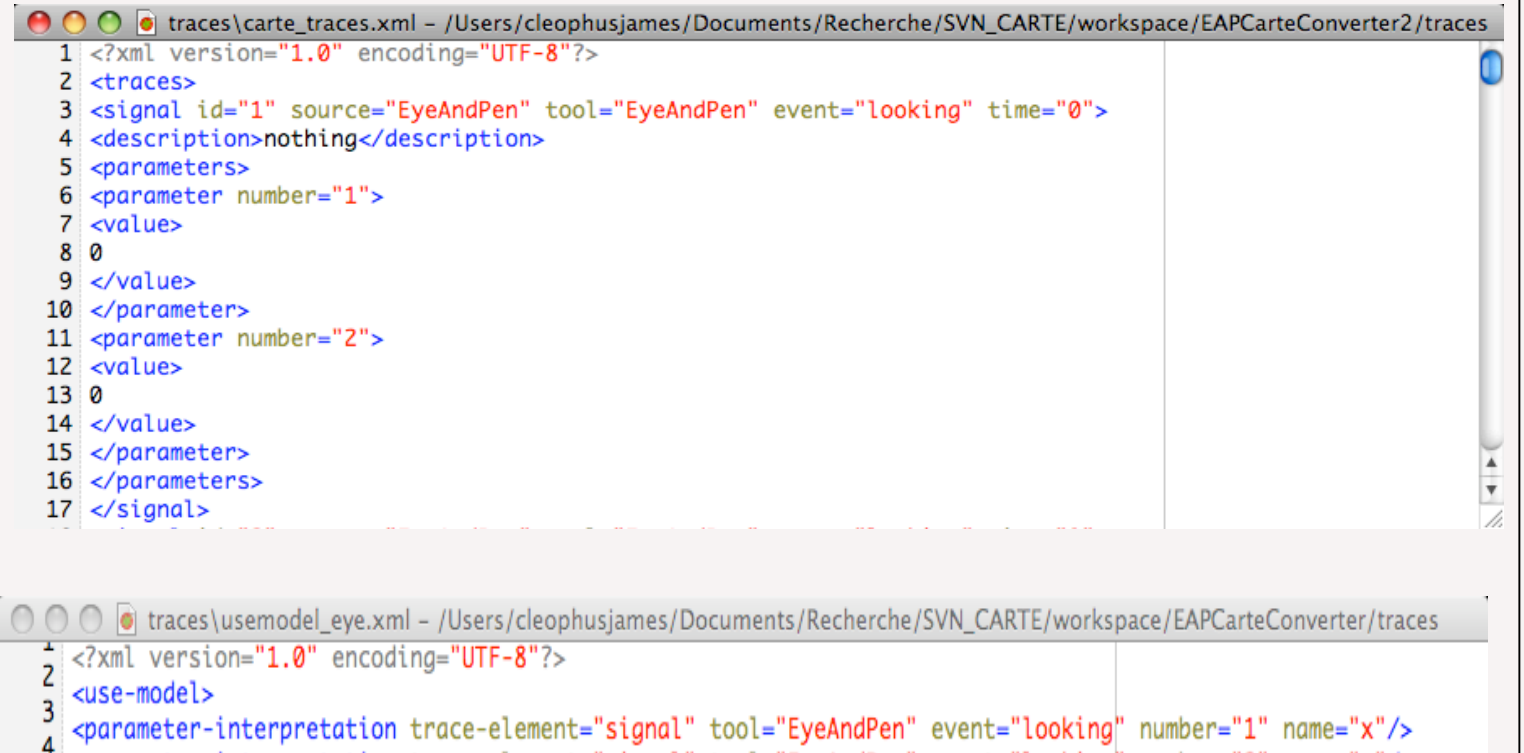

<parameter-interpretation trace-element="signal" tool="EyeAndPen" event="looking" number="2" name="y"/>  $\overline{\mathbf{5}}$ </use-model> 6

# Conversion/import CARTE/Tatiana

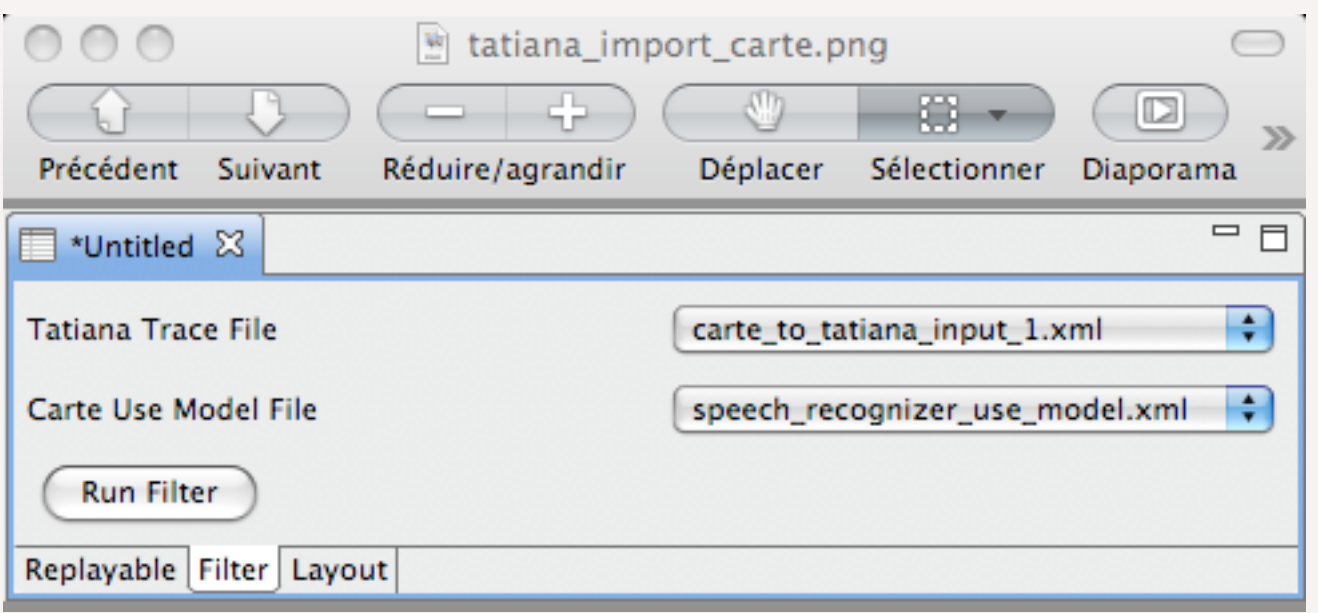

#### Analyse avec TATIANA

 $000$ 

**CONTRACTOR** 

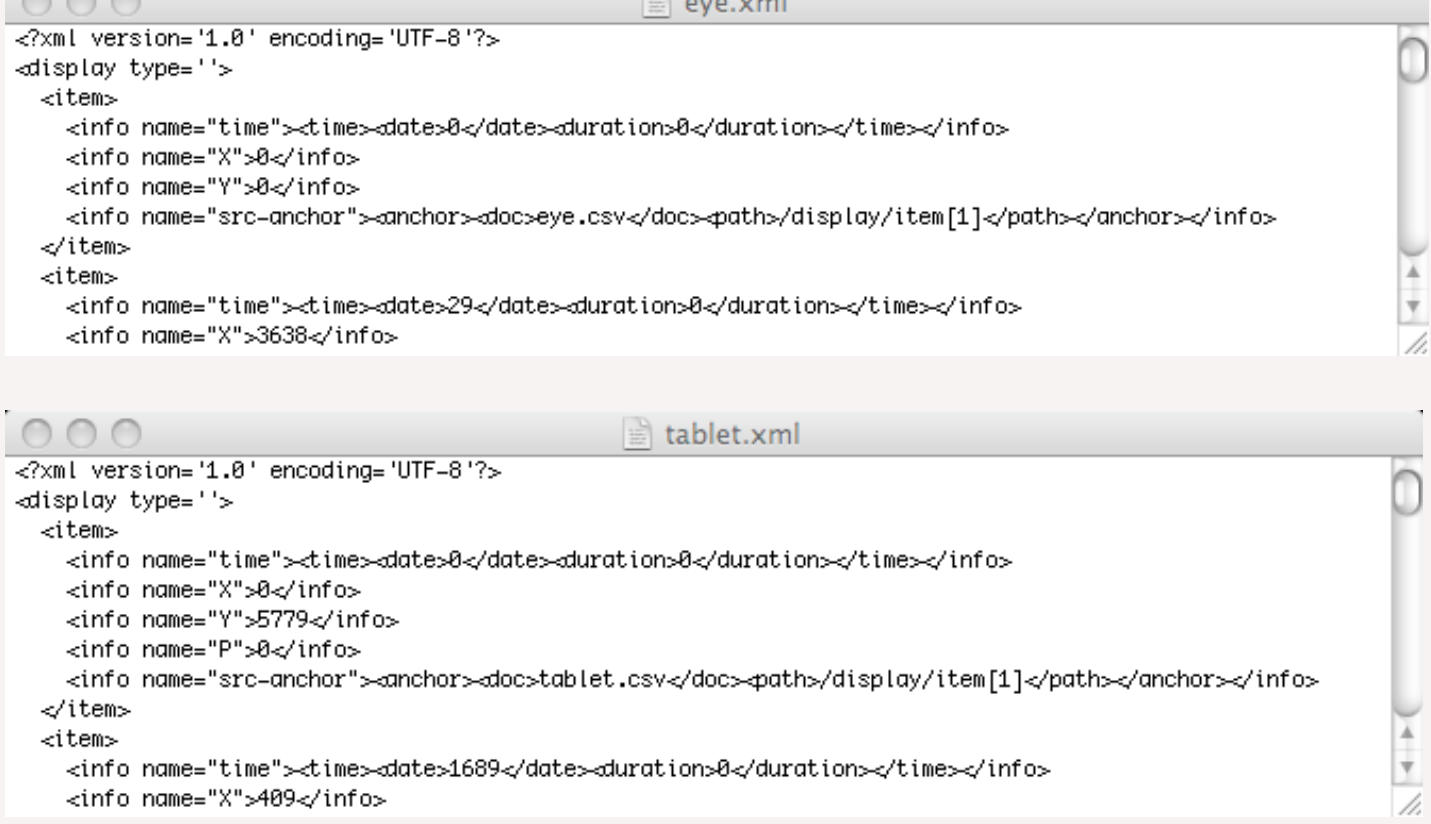

 $\overline{1}$ ¥ /.

# Résultats

- Les premiers résultats sont encourageants :
	- On arrive à importer les traces dans Carte et Tatiana
	- On a fait des essais avec quelques (bonnes) traces et on arrive à :
		- Segmenter les mots
		- Repérer les fixations/poursuites
		- Identifier les régressions
	- L'utilisation de Tatiana (G. Dyke) permet de simplifier le travail des analystes :
		- Catégorisation, annotation, etc.
		- Visualisation et navigation dans les traces
		- Correction des traces (ex. correction de la segmentation)

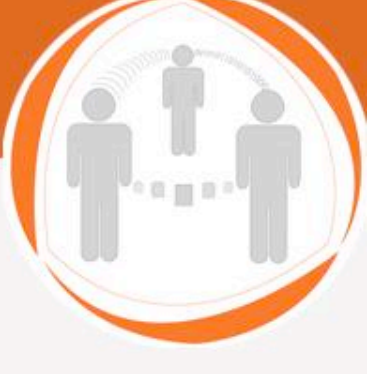

### **Perspectives**

- Continuer les essais :
	- Sur plus de traces (…de moins bonne qualité)
	- Mettre les outils dans les mains des analystes :
		- Voir si cela leur convient / ce qu'il faudrait modifier
		- Identifier de nouvelles choses à faire pour les aider
- Essayer de coopérer avec Eye and Pen :
	- Eye and Pen calcule déjà certaines choses
		- Fixations/saccades/… mais format propriétaire
		- Idée ne pas refaire ce qui existe
	- Quelles possibilités d'intégration/interaction ?
		- Exemple utiliser Eye and Pen pour la visualisation graphique
		- Permettre d'utiliser nos analyses dans Eye and Pen et viceversa

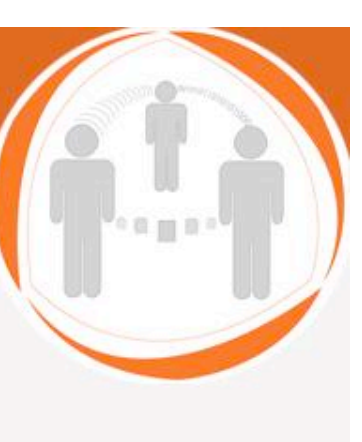

LABORATOIRE SYSCOM

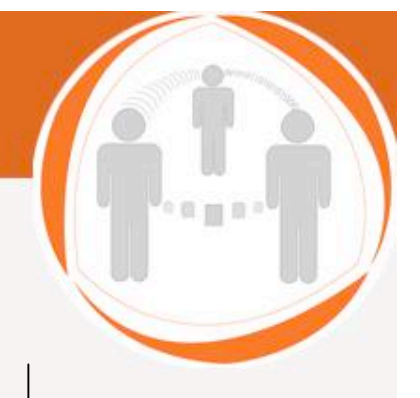

#### Questions ?

#### Système à base de traces

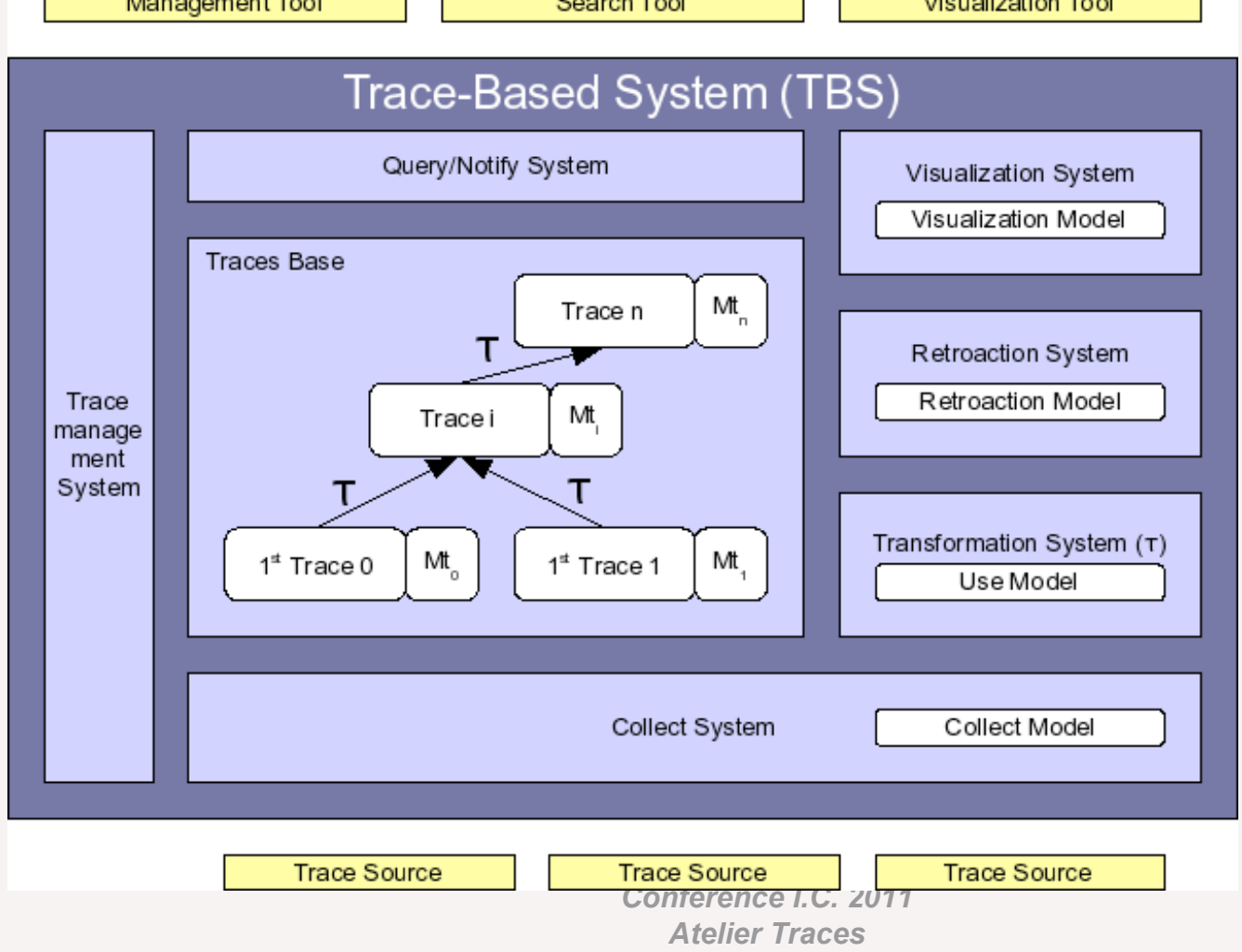

#### LABORATOIRE SYSCOM 1 0 1 0 Plugin Tatiana $=$  $F$ eye+tablet &  $000$ Remote Control  $0:09$   $0:16$  $0:03$  $0:22$  $0:06$  $0:12$   $0:19$   $0:25$  $0:00$  $34F$ des dorouses filmet le pictu qui coupe un aubon Zoom In Zoom Out  $0:12$ Play selection Play ı Faster Slower Replayable